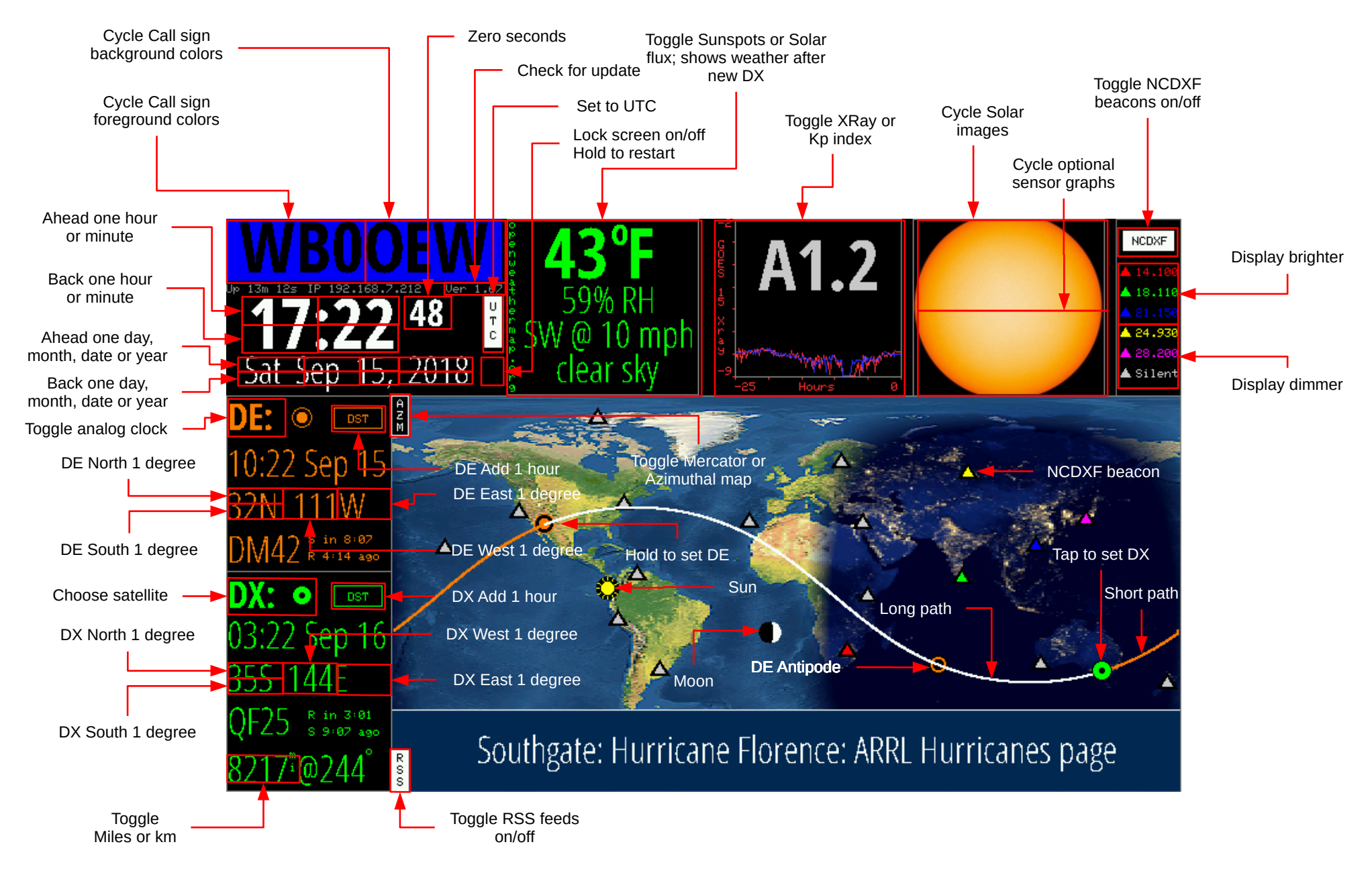

## HamClock Touch Controls and Map Symbol Key

V 1.81

## Satellite View Controls and Key

The lower left area of HamClock is normally used to display DX information. But if you tap on the current location of the satellite, this area is repurposed to display the satellite name; the time until next rise or set; and a diagram showing the overhead view of the next pass. To emphasize this new purpose, the text color also changes to match the satellite path color on the map. This repurposing continues to show a count down. Before the satellite rises, the time is a countdown showing time until the next rise. If it is more than an hour away the units are Hour:Min. Once it becomes less than an hour until rise it changes to Min:Sec. When the satellite rises, the count changes to a countdown in Min:Sec showing the time remaining until set. When it sets, the next pass is calculated and the cycle repeats like this forever. Tap on the name to choose a different satellite.

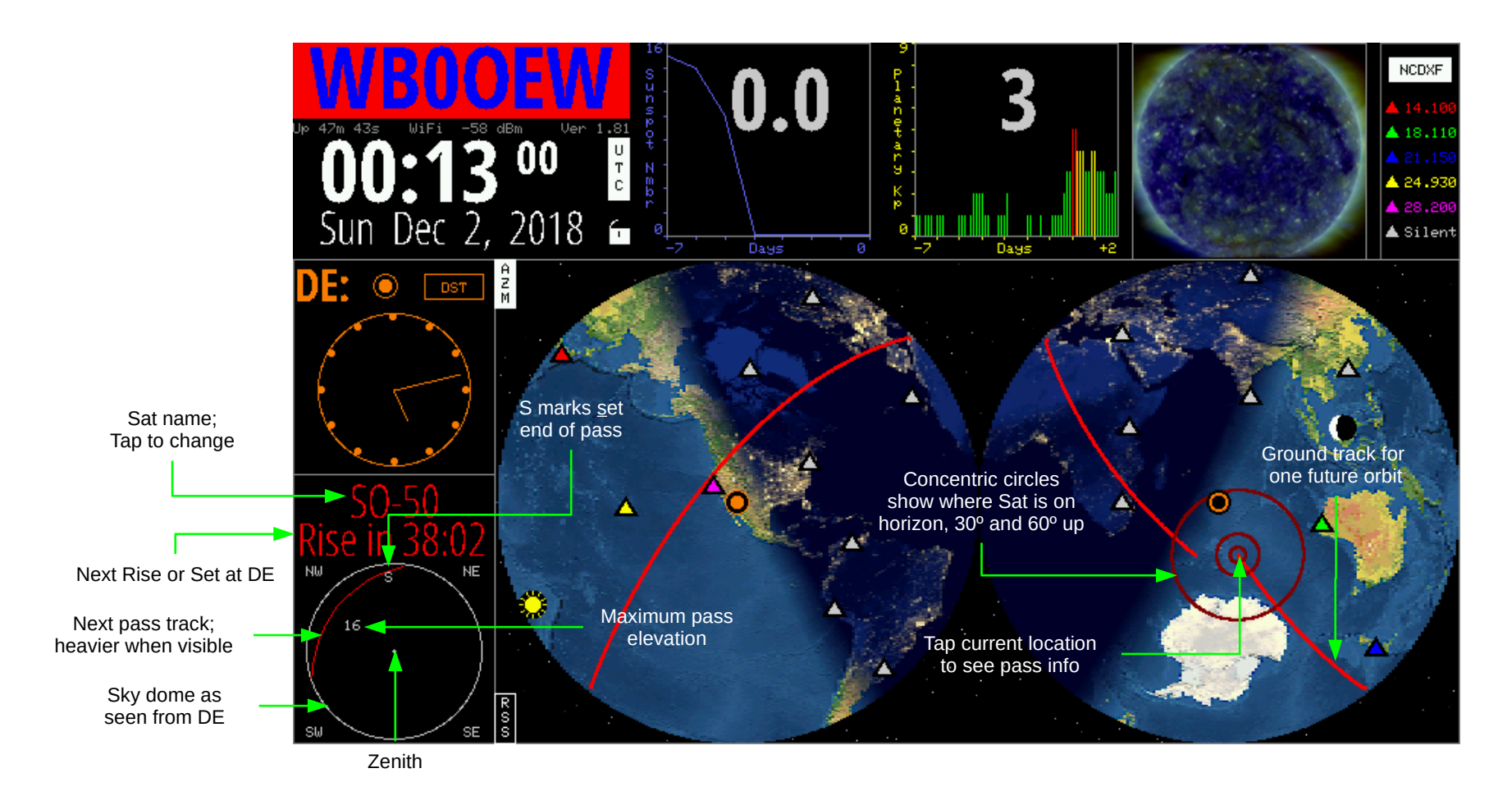

The lower left area goes back to the normal DX info if you tap anywhere on the map other than where the satellite is currently.